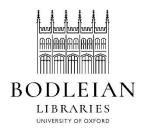

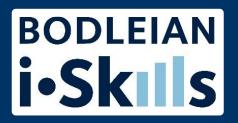

## Google for academic research Part 4: Locations in Google

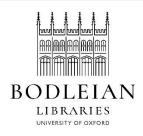

## Country versions

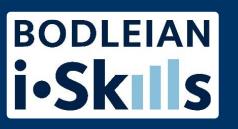

Country versions of Google give priority to local content - this could be useful if you are researching a topic in other than the country you are based in.

However, Google does not make it easy to use country versions. Notice that if you navigate to google.com or google.fr, for instance, you still see 'United Kingdom' in the footer.

Your results will not be the same as if you were actually in the USA or France using Google.

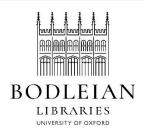

## Searching for local information

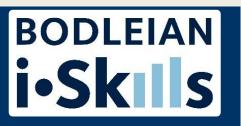

To emulate using a country version of Google, you can try:

- Settings > Advanced search > Narrow your results by...
  language
- Settings > Advanced search > Narrow your results by... region
- site: command, e.g. site:.no; site:.fr
- using something like <u>TOR</u> or a VPN service to mask the country you are actually in and see the results as if you were in another country